# Ontwikkeling en beheer van SMART2-SUMO

Ontwikkelings- en beheersplan en versiebeheerprotocol

J.P. Mol-Dijkstra

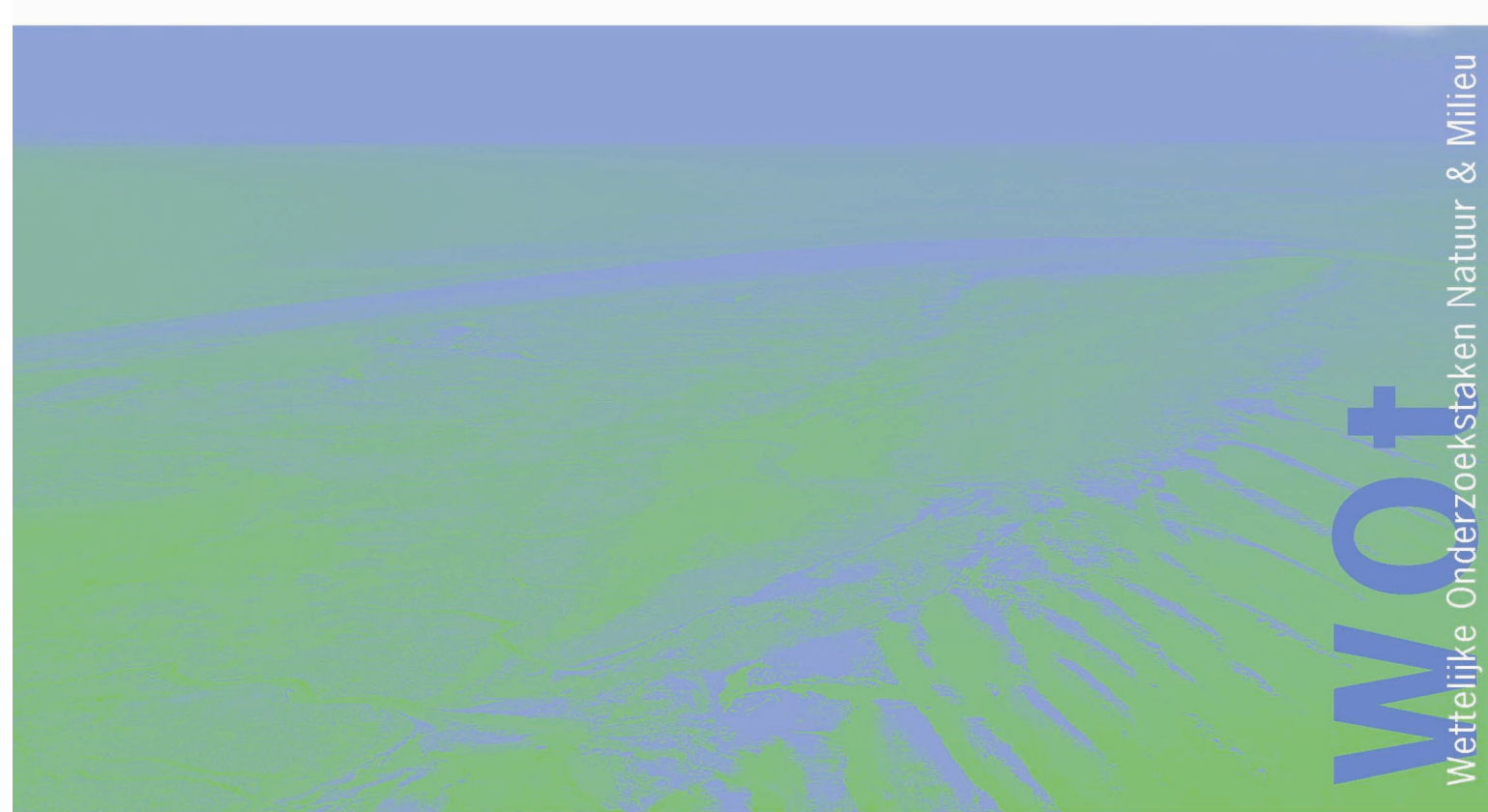

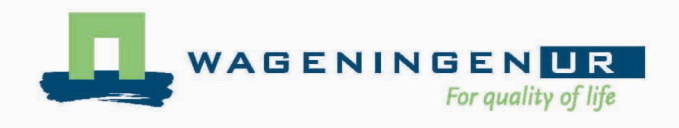

**6**

# **Ontwikkeling en beheer van SMART2-SUMO**

Ontwikkelings- en beheersplan en versiebeheerprotocol

J.P. Mol-Dijkstra

# **Werkdocument 06**

Wettelijke Onderzoekstaken Natuur & Milieu

Wageningen, september 2005

De reeks 'Werkdocumenten' bevat tussenresultaten van het onderzoek van de uitvoerende instellingen voor de Wettelijke Onderzoekstaken Natuur & Milieu (WOT Natuur & Milieu) De reeks is een intern communicatiemedium en wordt niet buiten de context van de WOT Natuur & Milieu verspreid. De inhoud van dit document is vooral bedoeld als referentiemateriaal voor collegaonderzoekers die onderzoek uitvoeren in opdracht van de WOT Natuur & Milieu. Citeren uit deze reeks is dan ook niet mogelijk. Zodra eindresultaten zijn bereikt, worden deze ook buiten deze reeks gepubliceerd. De reeks omvat zowel inhoudelijke documenten als beheersdocumenten.

**Werkdocument 6 is geaccepteerd door Jaap Wiertz, opdrachtgever namens de WOT Natuur & Milieu.** 

©2005 **Alterra** 

 Postbus 47, 6700 AA Wageningen. Tel: (0317) 47 47 00; fax: (0317) 41 90 00; e-mail: info@alterra.nl

De reeks Werkdocumenten is een uitgave van de unit Wettelijke Onderzoekstaken Natuur & Milieu, onderdeel van Wageningen UR. Dit rapport is verkrijgbaar bij het secretariaat. Het rapport is ook te downloaden via www.wotnatuurenmilieu.wur.nl

**Wettelijke Onderzoekstaken Natuur & Milieu,** Postbus 47, 6700 AA Wageningen Tel: (0317) 47 78 44; Fax: (0317) 42 49 88; e-mail: info@npb-wageningen.nl; Internet: www.wotnatuurenmilieu.wur.nl

# **Inhoud**

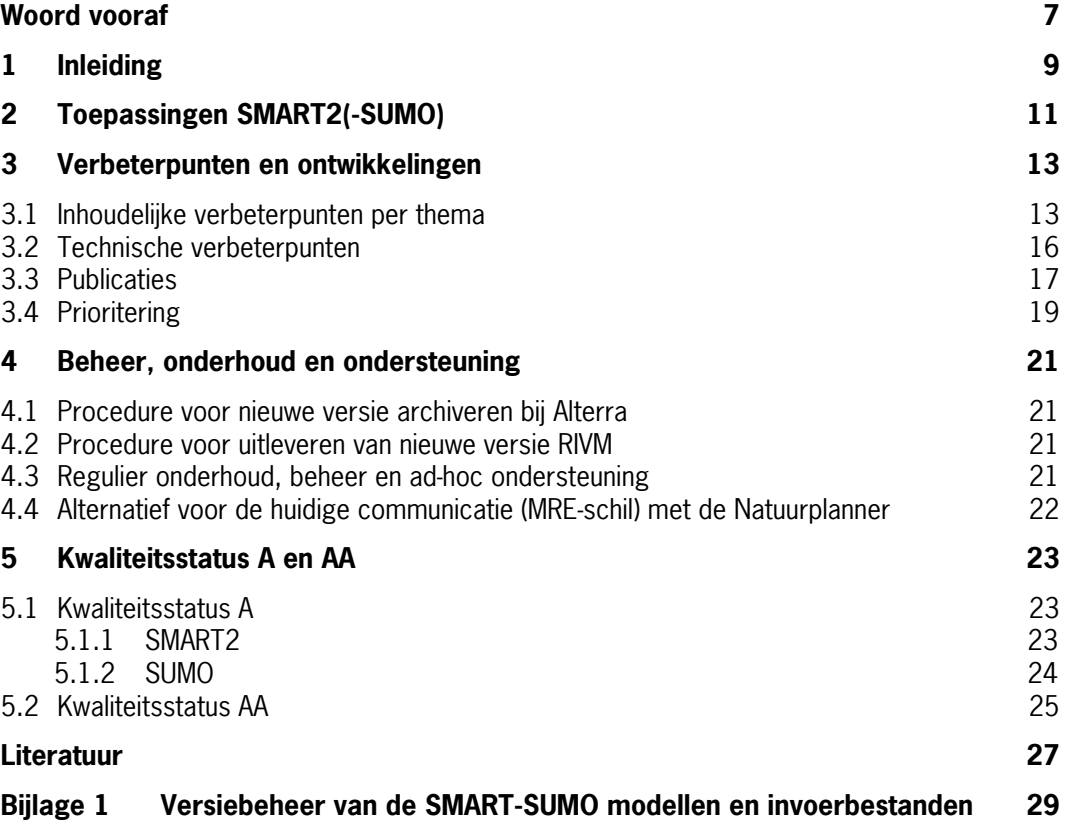

# <span id="page-6-0"></span>**Woord vooraf**

Dit rapport is het resultaat van een onderzoeksopdracht van het Milieu- en Natuurplanbureau (MNP) aan Alterra. Dergelijke onderzoeksrapporten dragen bij aan de kennis die verwerkt wordt in meer beleidsgerichte publicaties zoals de Natuurbalans, (thematische) verkenningen en quick scans. Het rapport is gemaakt in opdracht van MNP; het is geen MNP-product.

Voor het programma 384 is in 2004 gewerkt aan de modelkwaliteit van de modellen SMART2 SUMO. Doel van dit project was een technische kwaliteitsverbetering van de modellen met de bijbehorende databestanden. Hiervoor is een ontwikkelings- en beheersplan opgesteld voor technische verbeteringen van de modellen en het bereiken van kwaliteitsstatus A en AA. De prioritering voor de verbeterpunten is aangegeven vanuit de ontwikkelaars. Dit rapport bestaat uit het ontwikkelingsplan met als bijlage het versiebeheerprotocol en, dat tevens is uitgebracht als werkinstructie in het kwaliteitssysteem van Alterra, en het beheersplan voor het bereiken van kwaliteitstatus A en AA. De modellen en bestanden zijn ondergebracht in een versiebeheersysteem, gebruikmakend van het programma TurtoiseSVN. In het prototcol, dat als bijlage van dit rapport is toegevoegd, wordt beschreven hoe de modellen rond SMART2 en SUMO ondergebracht zijn in TurtoiseSVN. In de bijlage van het protocol wordt beschreven hoe de testschil van de Natuurplanner hierin is ondergebracht.

In 2005 wordt verder gewerkt aan kwaliteitsverbetering met als doel het bereiken van kwaliteitsstatus A. Het beheersplan zal naar aanleiding van dat project aangepast worden.

# <span id="page-8-0"></span>**1 Inleiding**

Binnen verschillende programma's van het ministerie van Landbouw, Natuur en Voedselkwaliteit (LNV) zijn diverse modellen (o.a. SMART2, SUMO en NTM) ontwikkeld die een schatting geven van de potentiële biodiversiteit bij gegeven abiotische omstandigheden. Voor de meeste toepassingen worden de modellen gekoppeld, waarbij de uitvoer van het ene model dient als invoer voor een volgend model. Deze modelketens zijn in staat schattingen te maken van potentiële biodiversiteit bij gegeven combinaties van N-depositie, zuurdepositie, vochttoestand en beheer, waarbij tevens rekening wordt gehouden met onderlinge interacties tussen deze stressfactoren. De modellen maken deel uit van het systeem 'De Natuurplanner' dat ingezet wordt bij Natuur- en Milieuverkenningen. Naast de inzet in deze verkenningen wordt SMART2 veelvuldig toegepast in andere beleidsondersteunende studies zoals de evaluatie van de verzuringsdoelstellingen en ondersteuning van het milieubeleidsplan 4. In Europese studies wordt SMART2 toegepast om C-vastlegging te berekenen. Ook in combinatie met SUMO wordt het veelvuldig toegepast, bijvoorbeeld in de evaluatie van de haalbaarheid van natuurdoeltypen en de kosten baten analyse van het natuurbeleid. Het is daarom van groot belang dat SMART2 en SUMO goed onderhouden worden en dat de kwaliteit van de modellen gewaarborgd blijft. De Taskforce Kwaliteitsborging Modellen en Databestanden (TFM) van Wageningen UR (i.c. DLO), die in 2001 een audit uitgevoerd heeft van de modellen SMART2 en SUMO, heeft dan ook gewezen op de noodzaak van een software kwaliteitsstatus. In 2004 zijn de kwaliteitsstatussen A en AA gedefinieerd. Het MNP heeft als doel dat de modellen die het MNP gebruikt kwaliteitsstatus AA halen en behouden. Voor 2006 is de minimale voorwaarde dat de modellen aan kwaliteitsstatus A voldoen.

De modellen waar het om gaat is een cluster van modellen, ontwikkeld uit SMART (De Vries et al., 1989). In onderstaand schema is weergegeven hoe de modellen gerelateerd zijn aan SMART. SMART2 (Kros, 2002) is ontwikkeld uit SMART dat nu nog steeds als apart model bestaat en nog veelvuldig wordt toegepast. SMART2 maakt gebruik van subroutines uit SMART en om die reden is het van belang dat ook SMART ondergebracht wordt in hetzelfde versiebeheersysteem. Aanpassingen in SMART hebben namelijk gevolgen voor SMART2 en SMART2-SUMO.

SUMO (Wamelink, et al., 2000) is een op zichzelf staande module die geïntegreerd is in het model SMART2. Naast SMART2 is ook VSD (Very Simple Dynamic model) ontwikkeld uit SMART, mede op basis van de Simple Mass Balance SMB (De Vries, 1994). VSD wordt gebruikt voor target load berekeningen, naast de critical load berekeningen uit SMB (Posch et al., 2003). Verder zijn steady state versies in ontwikkeling van SMART en SMART2 voor het berekenen van critical loads. Met de ontwikkeling van de steady state versies van SMART en SMART2 zijn er drie statische modellen waarmee critical loads berekend kunnen worden en drie dynamische waarmee target loads berekend kunnen worden.

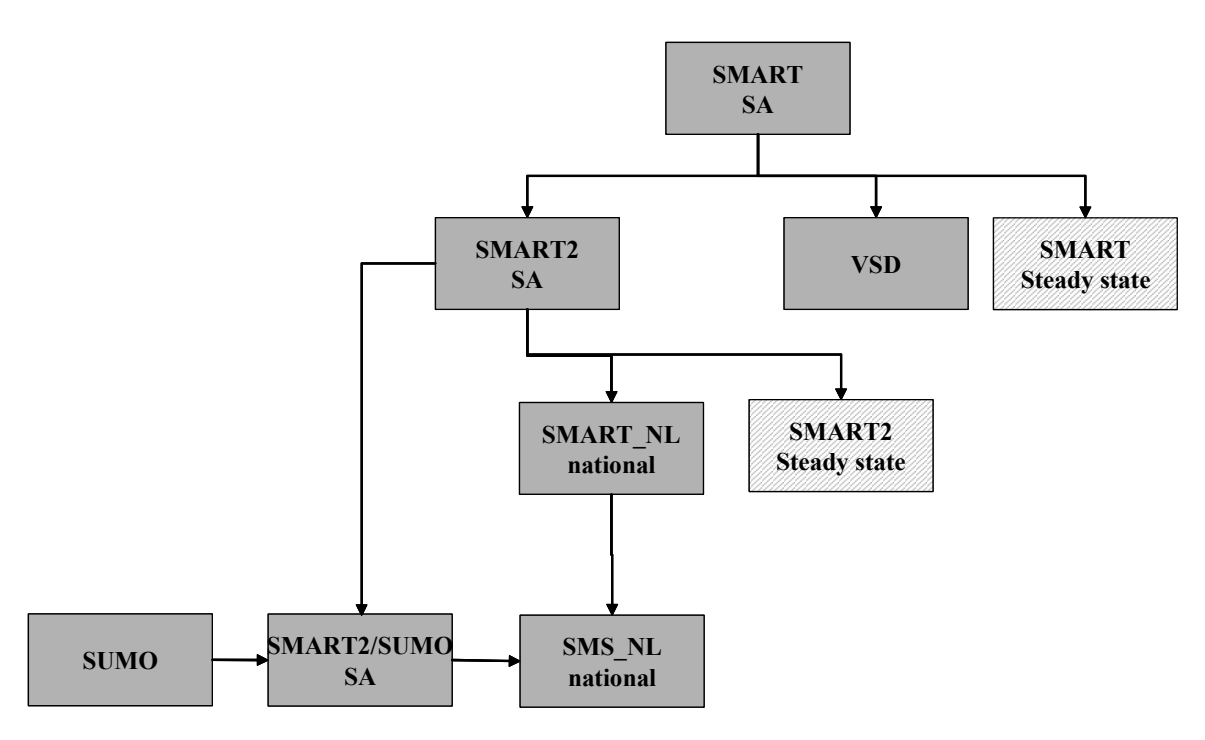

Figuur1 Samenhang modellen ontwikkeld uit SMART

De rekenkernen zijn in verschillende modellen geïmplementeerd, afhankelijk van de soort toepassing: locatiespecifiek of regionaal. De toevoeging SA staat voor stand alone. Daarmee wordt een model bedoeld dat speciaal geschikt is voor locatiespecifieke toepassingen. Deze SA-modellen produceren grafieken met verloop in de tijd voor één locatie. Vooral voor modelontwikkeling en validatie is het van belang deze schillen in stand te houden. De toevoeging \_NL staat voor Nederland. Deze modellen worden gebruikt voor regionale en nationale toepassingen. Voor alle modellen geldt dat deze aangepast moeten worden als het interface van SMART2-SUMO aangepast wordt, dus als er extra of andere parameters het model in en uit gaan, bij een uitbreiding van het model.

In hoofdstuk 2 wordt beschreven binnen welke thema's de modellen rond het cluster SMART2- SUMO ingezet worden, waarna in hoofdstuk 3 per thema de huidige stand van zaken en de gewenste situatie wat betreft de modellen SMART2 en SUMO wordt beschreven. Hieruit volgen verbeterpunten voor de korte, middellange en langere termijn. Hierbij moet worden opgemerkt dat de prioritering is aangegeven door de ontwikkelaars. Dit plan beperkt zich tot verbeterpunten voor de modellen SMART2 en SUMO. Bij de technische verbeterpunten in hoofdstuk 3 wordt wel beschreven hoe de samenhang tussen SMART2-SUMO en de overige modellen in de cluster in technische zin verbeterd kan worden. Verwacht wordt dat daarmee ook inhoudelijke afstemming gewaarborgd is. In hoofdstuk 4 wordt beschreven hoe het beheer, onderhoud en ondersteuning geregeld zou moeten worden. Tot slot wordt aangegeven wat nodig is om kwaliteitsstatus A te bereiken en wat de verwachte inspanning is voor kwaliteitsstatus AA.

# <span id="page-10-0"></span>**2 Toepassingen SMART2(-SUMO)**

#### **Natuurontwikkeling in relatie tot N depositie**

SMART2 in combinatie met SUMO wordt voornamelijk in Nederland toegepast als ondersteuning bij het natuurontwikkelingsbeleid. Vooralsnog is SUMO alleen voor Nederland geparameteriseerd. Toch blijkt er ook internationaal vraag te zijn naar de toepassing van SMART2-SUMO. In 2004 is een samenwerking gestart met het Centre for Ecology and Hydrology in Groot Brittanië om SMART2-SUMO toe te passen in Groot Brittanië. Het gaat daarbij om de effecten van N depositie op de samenstelling van de vegetatie te onderzoeken.

#### **Natuurontwikkeling in relatie tot landgebruikverandering**

Het omzetten van landbouw naar natuur staat sterk in de belangstelling als het gaat om natuurontwikkeling, zowel nationaal als internationaal. Vragen die hierbij gesteld worden zijn:

- Is het gewenste natuurdoeltype wel haalbaar?
- Hoe lang duurt het voordat een bepaald natuurdoeltype ontstaat?
- Is het planten van bos een goede manier om koolstof vast te leggen?
- Vormt het vrijkomen van zware metalen door transitie een gevaar voor de natuur?

Voor het beantwoorden van de laatste vraag is het systeem BONANZA opgezet, waarin met van functies op basis van pH berekend wordt hoeveel zware metalen vrijkomen nadat landbouw omgezet wordt in natuur. De pH en N-beschikbaarheid wordt berekend door SMART2. Vooralsnog zit SUMO niet in BONANZA.

#### **Target loads en critical loads**

Voor het berekenen van kritische depositie niveaus (critical loads) en target loads voor Nederland (depositie die nodig is om in een bepaald jaar bescherming te krijgen) worden verschillende modellen gebruikt. Met de statische modellen worden kritische depositieniveaus berekend en met dynamische kunnen target loads berekend worden. Een belangrijk verschil is dat met de statische modellen als het ware terug gerekend wordt vanuit de randvoorwaarde (als input) naar de critical load (als output). In [Tabel 1](#page-10-1) wordt hiervan een overzicht gegeven met toenemende complexiteit. De modellen die qua complexiteit bij elkaar horen zijn volledig consistent met elkaar. Dat wil zeggen dat als de critical load als invoer wordt gebruikt in het dynamische model, het dynamische model exact de randvoorwaarde als uitkomst heeft.

| larget Ivaus        |                      |                    |  |
|---------------------|----------------------|--------------------|--|
| <b>Complexiteit</b> | <b>Critical load</b> | <b>Target load</b> |  |
|                     | SMB                  | VSD                |  |
| $^{\mathrm{+}}$     | SMART steady state   | SMART              |  |
| $^{\mathrm{+++}}$   | SMART2 steady state  | SMART <sub>2</sub> |  |

<span id="page-10-1"></span>Tabel 1 Modellen voor de berekening van kritische depositieniveaus (critical loads) en target loads

#### **C-vastlegging**

Zeker internationaal gezien staat dit thema in de belangstelling, zowel in relatie tot landgebruikverandering als in tot effect van N-depositie hierop in bestaande bossen. Met SMART2(-SUMO) kan worden berekend wat het effect van N-depositie op C-vastlegging is. Daarnaast is het mogelijk interessant wat het effect van beheer is op C-vastlegging in zowel de bodem als de vegetatie. Ook kan temperatuurstijging een rol spelen.

#### **N en P-uitspoeling**

Dit thema staat al een lange tijd op de agenda en het blijkt zowel nationaal als internationaal nog steeds in de belangstelling te staan. Zowel de effecten van N-depositie als temperatuurverandering op N-uitspoeling kunnen met SMART2-SUMO voor natuurgebieden worden berekend.

# <span id="page-12-0"></span>**3 Verbeterpunten en ontwikkelingen**

### **3.1 Inhoudelijke verbeterpunten per thema**

Onder inhoudelijke verbeterpunten wordt verstaan verbeteringen in procesbeschrijvingen. De verbeteringen leiden tot andere modelresultaten. Technische verbeterpunten leiden in principe niet tot andere resultaten. Hieronder worden verbeterpunten en gewenste ontwikkelingen per thema beschreven.

#### **Natuurontwikkeling**

Bij projecten die spelen rond het thema natuurontwikkeling, zowel in relatie tot N-depositie als tot landgebruikverandering, is het van belang dat de ontwikkeling van de nutriëntenbeschikbaarheid in de tijd en relatie tussen nutriëntenbeschikbaarheid en biomassaontwikkeling goed beschreven wordt.

Huidige situatie:

Wat betreft N is al veel bekend en lijkt de relatie tussen nutriëntenbeschikbaarheid en biomassaontwikkeling adequaat beschreven. Toch moet nog eens gekeken worden naar de volgorde waarin de N-processen verlopen (eerst opname en daarna pas denitrificatie of andersom?). Met name bij natte systemen heeft de volgorde van berekenen grote invloed op de uiteindelijke N-beschikbaarheid en daardoor op de biomassaontwikkeling. De relatie tussen P-beschikbaarheid en groei vormt nog steeds een probleem. Dit heeft enerzijds te maken met de berekening van de P-beschikbaarheid en anderzijds met de verhouding Nen P-beschikbaarheid. Ook de relatie N-beschikbaarheid en groei vraagt nog aandacht. De opname die SUMO berekent is vrijwel altijd gelijk aan de beschikbaarheid, waardoor meestal heel weinig uitspoeling wordt berekend (Wamelink et al., 2003; Kros et al., in prep). Een andere mogelijke bron van N-beschikbaarheid is de mineralisatie van organische stof in de minerale laag. Dit proces is niet in SMART2 opgenomen, behalve voor ex-landbouwgronden. Onder het kopje 'C-vastlegging' worden hiervoor verbeterpunten genoemd.

Gewenste situatie:

Adequate beschrijving van relatie tussen nutriëntenbeschikbaarheid (N en P) en biomassaontwikkeling. Ook het effect van pH op de nutriëntenbeschikbaarheid is goed beschreven.

Concrete verbeterpunten voor de korte termijn (1-2 jaar):

- <span id="page-12-1"></span>1 De berekeningen waarbij met een geringere diepte dan de wortelzone gerekend wordt gaan niet goed. Met name op geringe diepte worden te hoge NH<sub>4</sub>-concentraties berekend en daardoor te hoge pH's. (ca 5 dagen) (BO EHS en/of kwaliteit SMART2)
- <span id="page-12-2"></span>2 Negatieve waarden voor afvoer biomassa bij maaien, controleren dat er alleen biomassa wordt afgevoerd als de biomassa daar groot genoeg voor is. (ca 2 dagen) (kwaliteit SUMO)
- <span id="page-12-3"></span>3 Veranderen initialisatie leeftijd bossen. De invoer van SUMO bepaalt de leeftijd van een bos en daarmee ook de hoeveelheid strooisel en de leeftijd van de bosbodem. Bij aanplant van een nieuw bos op een plek waar al een bos stond wordt de verkeerde leeftijd van de bosbodem geschat. Het verhogen van de leeftijd van de bomen kan niet, omdat hier allerlei processen van afhankelijk zijn (dunnen, ouderdomssterfte etc.). De oplossing is om apart de leeftijd van de bodem in te lezen. (ca 4 dagen) (nog geen financiering)
- <span id="page-13-0"></span>4 In SUMO wordt Nfixatie berekend op basis van staande biomassa. De N-fixatie kan behoorlijk oplopen. De hoeveelheid gefixeerde N wordt gebruikt voor de groei. Er moet nader onderzocht worden of de N-fixatie niet via SMART2 zou moeten lopen en of de hoeveelheid op de huidige manier gekoppeld mag worden aan de hoeveelheid biomassa. Mogelijk moet de berekening van de N-fixatie worden herzien. (ca 15 dagen) (nog geen financiering)
- <span id="page-13-1"></span>5 Het effect van pH op P-adsorptie is nog niet meegenomen in het model. (ca 5 dagen).
- <span id="page-13-2"></span>6 In SUMO wordt het effect van begrazing gemodelleerd; het effect van begrazing op bomen is nog steeds twijfelachtig. Bij hogere graasdruk neemt de concurentiepositie van bomen toe. Het is zeeronduidelijk of dit wel correct is, in Engeland geeft intensieve schapenbegrazing successie van heide naar grasland, SUMO voorspeld successie naar bos.(ca 20 dagen)(Engeland, Wieger)

Concrete verbeterpunten/ontwikkelingen voor de middellange termijn (2-4 jaar):

- <span id="page-13-3"></span>7 De P-concentraties die met de nieuwe parameterisatie van 2004 berekend worden zijn nog steeds te hoog. Dit geldt met name voor klei en veen gronden. Enerzijds kan dit liggen aan de parameterisatie, anderzijds wordt het mogelijk veroorzaakt door te lage Popname door SUMO. Er moet nader onderzoek gedaan worden naar de hoeveelheid P die beschikbaar is voor opname en hoe deze berekend moet worden. (ca 15 dagen) (BO EHS)
- <span id="page-13-4"></span>8 N-limitatie versus P-limitatie. Momenteel is P in SUMO al snel beperkend (zie vergelijking SMART2SUMO-STONE). Aan de andere kant neemt SUMO vrijwel bijna altijd alle N op die beschikbaar is, waardoor vaak te lage N-concentraties berekend worden. (ca 20 dagen) (BO EHS)
- <span id="page-13-5"></span>9 Opnemen van ijzer en sufaat in de P-huishouding. Sulfaat staat nu helemaal los van fosfaat, terwijl het van invloed kan zijn op de P-beschikbaarheid. Dit geldt ook voor ijzer, dat nog helemaal niet in SMART2 zit. Onderzocht moet worden of dit nodig is, of dat dit ook op een andere manier opgelost kan worden. Mogelijk wordt hierdoor ook de afhankelijkheid van vochttoestand op de P-beschikbaarheid beter beschreven. Hier wordt in 2005-2007 aan gewerkt in het kader van het beleidsondersteunend onderzoek, Abiotische randvoorwaarden voor de Ecologische Hoofdstructuur (BO EHS). (20 dagen + 20 dagen voor validatie, beide inclusief rapportage). In dit project worden naar locaties gezocht waar landbouw omgezet wordt in natuur om daar vervolgens metingen te verrichten. Deze metingen kunnen worden gebruikt om met name de P-processen in SMART2 te valideren.
- <span id="page-13-6"></span>10 Interactie tussen hydrologie en vegetatieontwikkeling/successie. Integratie met een aparte hydrologiemodule zoals bijvoorbeeld WATBAL (Starr, 1999), zodat groei en hydrologie jaarlijks teruggekoppeld worden. (Forest Focus)
- <span id="page-13-7"></span>11 Successie in bossen onder natte omstandigheden aanpassen. Bij pH lager dan 5 ontstaat berkenbroekbos, bij hoger dan pH 5 elzenbroekbos. (ca 1 dag) (Wieger, financiering?)
- <span id="page-13-8"></span>12 Successie naar bos gaat in SUMO voor LARCH slechts naar twee bostypen. Het successieschema (naar meerdere bostypen) dient te worden aangepast om een betere aansluiting met LARCH te verkrijgen. (4 dagen) (Wieger, financiering?)
- <span id="page-13-9"></span>13 Verbetering van de module die automatisch de invoer voor LARCH creëert, zodat meer LARCH types onderscheiden kunnen worden uit de SUMO uitvoer. dit punt is een direct gevolg van het vorige verbeterpunt. (5 dagen) (Wieger, financiering?)
- <span id="page-13-10"></span>14 Ontwikkeling van een module die de aansluiting tussen SMART2 en het natuurtechnisch model NTM verzorgt. Feitelijk betekent dit het opnemen van P2E in de SMART2 schil (10 dagen).
- <span id="page-13-11"></span>15 Omzetting van SUMO van Fotran naar C++. ( 50 dagen). (Wieger, financiering?)

Concrete verbeterpunten/ontwikkelingen voor de langere termijn (>4 jaar):

<span id="page-14-3"></span>16 Opnemen van K in SUMO. Uit onderzoek blijkt dat kalium beperkend kan zijn voor de groei van biomassa. Groeibeperking door kaliumtekort is nog niet opgenomen in SUMO. Wanneer dit in SUMO wordt gemodelleerd heeft dit ook consequenties voor SMART2. Het risico hiervan is dat het model zeer instabiel kan worden, ook gezien de ervaring van colimitatie van N en P. Het is daarom moeilijk in te schatten hoeveel dagen nodig zijn hiervoor. (ca. 70 dagen, bij deze schatting is er vanuit gegaan dat er geen nieuwe bodemprocessen toegevoegd worden. Mogelijk kan K-fixatie een rol spelen in kleigronden, wat als proces nog niet is opgenomen in SMART2). Nog geen financiering

#### **Target loads en critical loads**

Hiervoor is het van belang dat pH en N-beschikbaarheid op een goede manier berekend worden, ook in relatie tot hydrologie en kwel.

Huidige situatie:

Een deel van de verbeterpunten onder het kopje 'Natuurontwikkeling' zijn hier ook van belang. In SMART2 heeft kwel een zeer groot effect op de pH. Bij locaties met kwel gaat de pH altijd naar 7, omdat de kwel meestal basenrijk is. Bij kalkrijke gronden berekent SMART2 echter een lagere pH, hetgeen niet juist is. (Van Dobben et al., 2004)

#### Gewenste situatie:

Juiste pH berekeningen in alle situaties, ook met kwel.

Concrete verbeterpunten voor de korte termijn (1-2 jaar):

- <span id="page-14-0"></span>17 Bij kalkrijke gronden wordt een BC2-concentratie berekend die onafhankelijk is van de flux die binnenkomt (er wordt uitgegaan van een evenwicht met de hoeveelheid CaCO3). Wanneer deze concentratie lager is dan de concentratie in de kwel neemt de hoeveelheid CaCO3 toe en de pH af. De pH blijft vervolgens constant. (ca 5 dagen) (BO EHS)
- <span id="page-14-1"></span>18 Steady-state versie van SMART2, zodat de dynamische en de statische berekening consistent zijn. Tevens nagaan wat de rol van SUMO hierin is. (ca. 10 dagen) (BO EHS)

#### **C-vastlegging**

Huidige situatie:

Met SMART2(-SUMO) kan worden berekend wat het effect van N-depositie en temperatuurstijging op C-vastlegging is. Totale C-pools in zowel de bodem als de vegetatie worden niet bijgehouden. Voor een beter inzicht is dit wel van belang. (Wamelink et al., 2000; Tietema et al., 2002). Met name in veenweide gebieden kan veen worden afgebroken wanneer de grondwaterstand sterk daalt. Dit mineralisatieproces is niet opgenomen in SMART2.

Gewenste situatie:

Een model waarin alle C-pools worden bijgehouden in de tijd, zodat goed inzicht verkregen wordt over de verdeling van C-vastlegging in de bodem en vegetatie. De afbraak van veen door grondwaterstandverlaging is als proces geïmplementeerd in het model.

Concrete verbeterpunten voor de korte termijn (1-2 jaar):

<span id="page-14-2"></span>19 Opnemen van de totale C-balans in SMART2-SUMO, zowel in de bodem als in de vegetatie. (ca 3 dagen) (kwaliteit SMART2, kwaliteit SUMO)

<span id="page-15-0"></span>Concrete verbeterpunten/ontwikkelingen voor de middellange termijn (2-4 jaar):

- <span id="page-15-1"></span>20 Onderzocht moet worden of de organischestofpool in de minerale laag SMART2 zowel zou moeten kunnen mobiliseren als immobiliseren. De pool waarin stikstof kan immobiliseren kan niet mineraliseren. (ca. 15 dagen) (BO EHS, EU Forest Focus)
- <span id="page-15-2"></span>21 Implementatie afbraak van veen door grondwaterstandverlaging. Dit punt heeft sterk te maken met het vorige. (ca 10 dagen)

#### **N-en P-uitspoeling**

Met name de verbeterpunten die voor de berekening van de N- en P-beschikbaarheid (zie onder 'Natuurontwikkeling') van belang zijn hebben ook effect op de uitspoeling.

### **3.2 Technische verbeterpunten**

De onderstaande verbeterpunten zijn niet direct te koppelen aan een thema, maar zijn wel van wezenlijk belang voor de verdere ontwikkeling van SMART2-SUMO. Deze punten hebben een zeer hoge prioriteit.

Huidige situatie:

- SMART2 hangt bij Alterra in verschillende modellen:
- in SMS\_nl\_nt, een fortran-omgeving voor regionale runs al dan niet in combinatie met **SUMO**
- in SMS\_SA, een fortran-omgeving voor stand alone runs al dan niet in combinatie met SUMO
- in een schil samen met VSD (Very Simple Dynamic model, afgeleid van SMART) en voor critical load en target loads berekeningen voor Nederland.
- in BONANZA, een beslissingsondersteunend systeem waarbij de effecten van zware metalen op de natuur wordt onderzocht, (vooralsnog zonder SUMO). Dit systeem wordt ook gebruikt voor onderwijsdoeleinden
- in RAWHIDE (zonder SUMO), een systeem waarmee kritische depositieniveaus voor natuurwaarde berekend kunnen worden.

In de eerste twee systemen zitten precies dezelfde SMART2 en SUMO dll's, met alleen de rekenkern in de dll. In het derde systeem zit alleen een SMART2-dll die qua interface afwijkt van de SMART2-dll die in de eerste 2 systemen zit. De invoer wordt voor de eerste drie modellen in de schil geregeld, net zoals in de Natuurplanner. In BONANZA en RAWHIDE zitten dll's die de generieke invoer van SMART2 inlezen. Het nadeel hiervan is dat ze niet in een stand alone versie gebruikt kunnen worden. De schil met VSD en SMART bevat de mogelijkheid om targetloads te berekenen, hetgeen RAWHIDE eigenlijk ook doet.

In SMART2-SUMO worden niet alle balansen goed bijgehouden.

#### Gewenste situatie:

Het is wenselijk als op termijn in al deze omgevingen dezelfde dll komt, waardoor het onderhoud en de afstemming sterk vereenvoudigd wordt. Het streven is RAWHIDE in de toekomst te vervangen door SMART2 (target loads). Om in BONANZA een dll te hangen met alleen een rekenkern, zoals in de eerste drie systemen, moet BONANZA grondig aangepast worden. Mogelijk kan dit opgelost worden door een aparte dll te maken die de invoer inleest. De mogelijkheden hiervoor moeten nog nader worden besproken met de ontwikkelaars van BONANZA. Hier liggen ook mogelijkheden om bij de schil van de Natuurplanner aan te sluiten en te verbeteren (dus een aparte dll om invoer te lezen).

<span id="page-16-0"></span>Alle balansen worden bijgehouden in SMART2-SUMO. Dit ondersteunt de inhoudelijke controle van de procesbeschrijvingen in de modellen.

Concrete verbeterpunten voor de korte termijn (1-2 jaar):

- <span id="page-16-1"></span>22 Verbetering communicatie met de Natuurplanner, zie hiervoor ook paragraaf [4.4](#page-21-1) (ca. 15 dagen) (nog geen financiering)
- <span id="page-16-2"></span>23 afstemmen dll's van SMART2-SUMO die in de Natuurplanner hangen met die in het systeem met VSD en SMART (ca. 15 dagen). (kwaliteit SMART2/BO EHS)
- <span id="page-16-3"></span>24 Van groot belang vanwege de inhoudelijke controle is het bijhouden van totale balansen voor zowel SMART2 als SUMO (kwaliteit SMART2 en SUMO)
- <span id="page-16-4"></span>25 Database met basisgegevens verbeteren en procedures maken voor het maken van generieke invoerfiles voor de regionale versie van SMART2-SUMO (Kwaliteit SMART2 en SUMO). In 2004 is dit gedaan voor de stand alone versie.

Concrete verbeterpunten voor de middellange termijn (2-4 jaar):

<span id="page-16-5"></span>26 RAWHIDE vervangen door SMART2-target loads (ca. 3 dagen) (BO, GertJan)

<span id="page-16-6"></span>27 Aanpassen dll voor BONANZA (ca. 5 dagen, aanpassen BONANZA zelf niet meegerekend!) (BO EHS, Hans)

Concrete verbeterpunten voor de lange termijn (>4 jaar):

<span id="page-16-7"></span>28 SUMO in BONANZA integreren (ca. 5 dagen, aanpassen BONANZA zelf niet meegerekend!) (BO EHS, Hans)

### **3.3 Publicaties**

- Publicatie over SMART2 in een internationaal wetenschappelijk tijdschrift (3 dagen) (kwaliteit SMART2)
- Publicatie over SUMO in een internationaal wetenschappelijk tijdschrift (3 dagen) (kwaliteit SUMO)
- Engelstalige website over SMART(2) en SUMO voor plaatsing op Alterra website.(opzetten: 5 dagen, onderhoud 3 dagen per jaar) (??)

#### **Samenvattend**

![](_page_17_Picture_195.jpeg)

# <span id="page-18-0"></span>**3.4 Prioritering**

De laatste jaren zijn een aantal processen toegevoegd aan SMART2SUMO, zonder dat daarbij voldoende aandacht is geschonken aan het onderhoud en kwaliteitsbeheer. Hoogste prioriteit heeft daarom ook de kwaliteitsverbetering van SMART2SUMO. Prioriteit en nadruk zal gelegd worden op technische verbeteringen. Inhoudelijke uitbreidingen hebben een lagere prioriteit.

In het modelkwaliteitsproject van 2004 is een grote slag gemaakt wat betreft versiebeheer en afstemming van verschillende versies van de modellen. Alle versies van SMART, de hiervan afgeleide modellen en SUMO zijn ondergebracht in het versiebeheer. In het kwaliteitsproject van 2005 wordt verder gewerkt aan voornamelijk de technische kwaliteitsverbetering en documentatie. Bij de technische verbetering gaat het om de beschrijving van testen valideren, gebruikersdocumentatie, standaardisatie afleiden invoerparameters en kalibratieprocedure.

Een andere technische verbetering die de inhoud ondersteunt betreft het bijhouden van balansen voor alle elementen. Dit is een eis voor kwaliteitsstatus A en is daarom opgenomen in het kwaliteitsproject voor 2005.

Naast de verbeteringen die nodig zijn voor kwaliteitsstatus A zijn er inhoudelijke verbeteringen cq. fouten die uit het model gehaald moeten worden. Voor deze verbeteringen is nog niet altijd financiering gevonden. De punten met de hoogste prioriteit staan onder de verbeterpunten op korte termijn.

De publicatie van SMART2 en SUMO op de internetsite van Alterra heeft ook een hoge prioriteit. Het is van belang om SMART2 en SUMO voor internationale vragen op een snelle manier te kunnen presenteren.

# <span id="page-20-0"></span>**4 Beheer, onderhoud en ondersteuning**

Voor beheer, onderhoud en ondersteuning zijn de volgende punten van belang:

- 1. Procedure voor nieuwe versie archiveren bij Alterra
- 2. Procedure voor uitleveren van nieuwe versie RIVM (= altijd onderdeel van een project)
- 3. Regulier onderhoud, beheer en ad-hoc ondersteuning
- 4. Alternatief voor de huidige communicatie (MRE-schil) met de Natuurplanner. (belangrijk!)

### **4.1 Procedure voor nieuwe versie archiveren bij Alterra**

Wanneer er een nieuwe versie beschikbaar komt, dient er binnen het project waarin de versie de versie is gegenereerd tijd gereserveerd te worden voor het archiveren in het versie beheer. Met andere woorden dit betreft altijd een standaardonderdeel van het project waarbinnen een nieuwe versie is ontwikkeld en niet van het reguliere beheer en onderhoud. De procedure hiervoor is beschreven in de werkinstructie WI0033 van het kwaliteitssysteem van Alterra (zie bijlage 1). Per project hiervoor 1 dag opnemen.

### **4.2 Procedure voor uitleveren van nieuwe versie MNP**

Nadat de nieuwe versie in het versiebeheerssysteem is opgenomen, wordt de uitgeleverd aan het RIVM-MNP. De procedure staat beschreven in WI0033 van het kwaliteitssysteem van Alterra.

Net als bij het onder versie beheer brengen, dient ook deze activiteit een onderdeel te zijn van het project waarin de nieuwe versie is ontwikkeld. Benodigde tijd per project:

### **4.3 Regulier onderhoud, beheer en ad-hoc ondersteuning**

Het reguliere beheer betreft het zorgdragen voor backups en het uitleveren van versies ten behoeve van onderzoeksprojecten. Hier dienen 3 dagen/jaar voor gereserveerd te worden

Het reguliere onderhoud betreft vnl. het updaten van basisgegevens, zowel kaarten als monitoring gevevens. Hier dienen 5 dagen/jaar voor gereserveerd te worden.

Ad-hoc vragen vanuit zowel WUR als RIVM-MNP, maar ook vanuit andere instanties kunnen zeer uiteenlopend zijn. Dit kan variëren van het leveren van een kaartje met resultaten tot het beantwoorden van inhoudelijke vragen. Daarnaast komen vooral vanuit het buitenland vragen over SMART(2) en de vraag om het model te gebruiken. Uitleveren van SMART2 is nog niet goed geregeld. Dit zou via de website moeten kunnen. Voor de ad-hoc vragen vanuit WUR, MNP en overige instanties dienen 3 dagen/jaar voor gereserveerd te worden. Voor het onderhoud van de web-site zijn 3 dagen per jaar nodig. In totaal zijn voor het reguliere beheer 14 dagen per jaar nodig (ca €9.000,-) (Nog geen financiering)

## <span id="page-21-1"></span><span id="page-21-0"></span>**4.4 Alternatief voor de huidige communicatie (MRE-schil) met de Natuurplanner**

De huidige communicatie tussen SMARTSUMO vindt plaats via een schil om de zg. NP database, die ontwikkeld is voor het 'Modellen Raamwerk Ecologie' (MRE) (Van Dobben et al., 2002). Vooral deze constructie vormt een belemmering bij het opleveren van nieuwe versies voor het RIVM-MNP. Deze belemmering wordt veroorzaakt doordat iedere verandering in het interface (bijv. doordat er andere of extra variabelen worden toegevoegd) tot gevolg heeft dat de communicatie routine binnen de NP dient te worden aangepast. Daarnaast kan testen alleen maar plaatsvinden op Alterra met een speciaal ontwikkelde test schil. Eventuele aanpassingen in deze testschil worden weer bij het RIVM-MNP uitgevoerd.

Voorstel is om te komen tot een alternatief voor deze onnodige complexe manier van communicatie met de Natuurplanner. Hiervoor zijn een aantal alternatieven te onderscheiden:

- 1. programmatuur ontwikkelen NP-database automatisch te vullen op basis van parameterfiles
- 2. afschaffen NP-database en het MNP de parameterfiles leveren i.p.v. NP-database
- 3. NP-database gebruiken bij de ontwikkeling (is precies het tegenovergestelde van het vorige alternatief)
- 4. Directe communicatie tussen dll's en NP-database.
- 5. Opnemen van parameters in de dll's.
- 6. op basis van bevindingen van het kwaliteitsproject van 2005 een ander alternatief.

Over hoe het systeem er exact uit moet gaan zien dient eerst uitvoerig met deskundigen te worden overlegd.

# <span id="page-22-0"></span>**5 Kwaliteitsstatus A en AA**

## **5.1 Kwaliteitsstatus A**

### **5.1.1 SMART2**

In 2006 wordt geëist dat alle modellen die door het MNP gebruikt worden voldoen aan kwaliteitsstatus A. Hiervoor zijn in 2004 criteria opgesteld. Voor het model SMART2 wordt in 2005 gestart met een project waarin gewerkt wordt aan het behalen van kwaliteitsstatus A. Dit project wordt deels betaald door Alterra en deels door het MNP. In het project zullen de volgende acties uitgevoerd worden:

#### Testen/Validatie (14 dagen)

- Beschrijven van de standaardtest voor SMART2. 3 dagen
- Checken van de code van SMART2 met een codechecker plus de documentatie hiervan. 2 dagen.
- Beschrijven van een dimensie-analyse op de nieuwe procesformuleringen. 2 dagen
- Beschrijven van de test van het rekenhart plus nieuwe uitbreidingen. 2 dagen
- Het bijhouden van balansen aanpassen aan de laatste versie van SMART2, zowel voor de versie zonder als met SUMO. Benodigde tijd 3 dagen.
- Er zijn diverse validatiestudies uitgevoerd. Er is niet exact beschreven wat nog niet gevalideerd is. Benodigde tijd: 2 dagen

#### Technische beschrijving (5 dagen)

De technische beschrijving van SMART2. Beschrijving van alle modelparameters, in- en uitvoerparameters. Momenteel wordt nog gewerkt aan de laatste update van SMART2. De aangepaste processen moeten nog beschreven worden. Hierbij aandacht voor gemaakte keuzen en typefouten in notatie. Benodigde tijd: 5 dagen

#### Gebruikersdocumentatie (10 dagen)

Aanpassen van de gebruikersdocumentatie aan de laatste versie van SMART2, zowel voor de regionale als de stand alone verie van SMART2. Hierin moeten ook de beperkingen nog worden opgenomen. Benodigde tijd 10 dagen.

#### Standaardisatie afleiding invoerparameters (10 dagen)

Momenteel is het genereren van invoer voor de modellen rond SMART uit de basisgegevens niet gestandaardiseerd en daardoor moeilijk reproduceerbaar. Er zal een automatische procedure geschreven worden om de invoer te genereren uit één database met basisgegevens. In 2004 is dit reeds gedaan voor de stand-alone versie. Het gaat hier met name om de generieke invoergegevens die gebruikt worden bij regionale en landelijk toepassingen. Wanneer de invoer voor SMART2 reproduceerbaar kan worden afgeleid van de basisgegevens, is dit automatisch ook voor SMART gedaan, omdat SMART2 alleen extra invoer vraagt t.o.v. SMART, geen andere invoer. Het is daarna eenvoudig dit ook voor SMB en STRESS te doen, omdat vergelijkbare invoer nodig is voor deze modellen. Met het schrijven van een automatische procedure om de invoer te genereren uit één database met basisgegevens is afstemming tussen de genoemde modellen wat betreft invoer gewaarborgd. Benodigde tijd: 10 dagen.

#### <span id="page-23-0"></span>Kalibratie (10 dagen)

Automatische kalibratieprocedure aanpassen aan de laatste versie van SMART2. Benodigde tijd: 10 dagen

#### Beheersplan (2 dagen)

Aanpassen van dit beheersplan voor het bereiken van kwaliteitsstatus AA. Er zal een overzicht gemaakt worden wat nodig is om structureel beheer, onderhoud en beheer te doen. Dit kan mogelijk opgesplitst worden in eenmalige acties en 'continue acties'. de zgn. continue acties moeten worden opgenomen in projecten waarvoor het model aangepast moet worden. Het gaat om acties die volgen uit veranderingen in het model of data. Benodigde tijd: 2 dagen

#### Gevoeligheidsanalyse (15 dagen)

Een gevoeligheidsanalyse voor SMART2 zal zowel in combinatie met SUMO als zonder SUMO uitgevoerd moeten worden. Dit deel kan het beste gecombineerd worden met een gevoeligheidsanalyse voor SUMO. Benodigde tijd, alleen voor SMART2: 15 dagen. (Voor SUMO apart begroten in SUMO-project)

### **5.1.2 SUMO**

Testen/Validatie (18 dagen)

- Beschrijven van de standaardtest voor SUMO3. 3 dagen
- Checken van de code van SUMO3 met een codechecker plus de documentatie hiervan. 3 dagen.
- Beschrijven van een dimensie-analyse op de nieuwe procesformuleringen. 2 dagen
- Beschrijven van de test van het rekenhart plus nieuwe uitbreidingen. 2 dagen
- Het bijhouden van balansen aanpassen aan de laatste versie van SUMO3. Benodigde tijd 5 dagen.
- Er zijn diverse validatiestudies uitgevoerd. Er is niet exact beschreven wat nog niet gevalideerd is. Benodigde tijd: 3 dagen

#### Technische beschrijving (7 dagen)

De technische beschrijving van SUMO3. Beschrijving van alle modelparameters, in- en uitvoerparameters. Momenteel wordt nog gewerkt aan de laatste update van SUMO3. De aangepaste processen moeten nog beschreven worden en er moet een achterstand weggewerkt worden. Benodigde tijd: 7 dagen

#### Gebruikersdocumentatie (15 dagen)

Maken van de gebruikersdocumentatie voor de laatste versie van SUMO3. Hierin moeten ook de beperkingen nog worden opgenomen. Deze documentatie zal in het Engels worden opgesteld. Benodigde tijd 15 dagen.

#### Standaardisatie afleiding invoerparameters (2 dagen)

Voor SUMO is een subroutine geschreven die automatisch de invoer van de ontwikkelversie (asci files) voor de database wegschrijft die gebruikt wordt in MRE en de Natuurplanner. De subroutine dient nog te worden getest en beschreven. Benodigde tijd 2 dagen.

#### Kalibratie (20 dagen)

Automatische kalibratieprocedure aanpassen aan de laatste versie van Voor SUMO3. Benodigde tijd 20 dagen. (voor SMART2 10 dagen in SMART-project).

#### <span id="page-24-0"></span>Beheersplan (3 dagen)

Maken van een update van het beheersplan voor het bereiken van kwaliteitsstatus AA. Er zal een overzicht gemaakt worden wat nodig is om structureel beheer, onderhoud en beheer te doen. Dit kan mogelijk opgesplitst worden in eenmalige acties en 'continue acties'. de zgn. continue acties moeten worden opgenomen in projecten waarvoor het model aangepast moet worden. Het gaat om acties die volgen uit veranderingen in het model of data. Benodigde tijd: 3 dagen

#### Gevoeligheidsanalyse (20 dagen)

Een gevoeligheidsanalyse voor SUMO3 zal zowel in combinatie met als zonder SMART2 uitgevoerd moeten worden. Dit deel kan het beste gecombineerd worden met een gevoeligheidsanalyse voor SMART2. Benodigde tijd, alleen voor SUMO: 20 dagen. Aanpassen schil om SUMO te draaien met een vaste N-beschikbaarheid. 5 dagen

Deze verbeteringen zullen moeten plaatsvinden in het kader van het Alterra/MNP-project 'Inhaalslag modelkwaliteit'. Het budget moet nog toegekend worden.

# **5.2 Kwaliteitsstatus AA**

Het behalen van kwaliteitsstatus A is gepland voor eind 2005. Voor kwaliteitsstatus AA worden aanvullende eisen gesteld. Met de acties die in 2005 uitgevoerd worden, wordt aan een deel van die eisen reeds voldaan. De publicatie van SMART2 en SUMO in een wetenschappelijk tijdschrift is bijvoorbeeld een eis voor status AA. Ook de automatische kalibratieprocedure is een eis voor de AA-status.

Punten waar nog aan gewerkt moet worden om na status A ook status AA te verkrijgen zijn: Theoretische onderbouwing:

Het toepassingsgebied van het model moet nog worden uitgewerkt in relatie tot de structuur en complexiteit, de beschikbare gegevens en de ervaringen. (ca. 5 dagen)

#### Technische documentatie:

Uit de audit voor status A moet blijken of er voor de technische beschrijving van het model nog aanvullingen nodig zijn voor status AA.

De gebruikte algoritmen en methoden moeten nog worden beschreven. (ca. 5 dagen) De nauwkeurigheid van de modelparameters moet nog worden beschreven (ca. 5 dagen) Het geïmplementeerde bereik van de modelparameters moet nog worden beschreven (ca. 2 dagen)

#### Ontwikkeling en testen software:

De eisen voor status AA gaan hier duidelijk verder dan voor status A. Het testplan moet uitgebreid worden met:

- aangeven op welke wijze het gehele computerprogramma en alle sub-processen (routines, functies e.d.) zullen worden getest. Zorg voor testen die het toepassingsgebied van het model bestrijken. Een tijdsplanning maakt deel uit van het testplan. Dynamisch criterium; het testplan wordt regelmatig bijgewerkt. (ca. 5 dagen)
- Dynamisch criterium; het testen moet op schema liggen en er moet voor de geplande testen voldoende tijd en geld beschikbaar zijn.

#### Kalibratie:

De kalibratieprocedure wordt in 2005 geautomatiseerd. Een aanvullende eis voor status AA is een beschrijving hiervan en de beschrijving van reeds uitgevoerde kalibraties en zorgen dat nieuwe kalibraties worden beschreven. (ca. 5 dagen)

#### Validatie:

Echte validatie waarbij de validatieset onafhankelijk is van de kalibratieset is in beperkte mate uitgevoerd en gepubliceerd. Op basis van een analyse van mogelijke tekortkomingen moet er nog een plan geschreven worden met daarin een tijdplanning en hoe financiële dekking geregeld moet worden. (ca. 10 dagen)

#### Onzekerheidsanalyse

Een onzekerheidsanalyse van de laatste versie van SMART2-SUMO moet nog uitgevoerd worden. Onder onzekerheidsanalyse wordt hier een analyse verstaan die onzekerheid in parameters, invoer en dergelijke beschrijft in termen van waarschijnlijkheidsverdelingen, en die de consequenties van deze onzekerheden vertaalt in onzekerheid over modelresultaten. De analyse kan eventueel ook bestuderen wat de bijdragen zijn van de diverse invoeren aan de eindonzekerheid. Hierbij geldt ook het dynamisch criterium: Op basis van een analyse van mogelijke tekortkomingen wordt een plan, inclusief tijdsplanning en financiële dekking, gemaakt voor aanvullende onzekerheidsanalyses. (ca. 20 dagen)

#### Beheers- en exploitatieplan

Dynamische criteria: In dit deel wordt jaarlijks beschreven hoe het model wordt beheerd en geëxploiteerd. De geplande kwaliteitsborging en de geplande verbeteringen van het afgelopen jaar worden geëvalueerd. Verbeteringen worden gepland. (ca. 3 dagen per jaar)

Totaal wordt op basis van deze globale doorkijk geschat dat per model (SMART2 en SUMO) na 2005 nog ca. 60 dagen (komt overeen met ca €42.000,-) nodig zijn om kwaliteitsstatus AA te bereiken. Bij de audit voor status A zal worden nagegaan aan welke eisen nog niet voldaan is voor status AA en welke acties uitgevoerd moeten worden om status AA te bereiken. Het is dan mogelijk een reële tijdsplanning te maken en de benodigde financiering in te schatten.

### <span id="page-26-0"></span>**Literatuur**

- De Vries, W., M. Posch and J. Kämäri, 1989. Simulation of the long-term soil response to acid deposition in various buffer ranges. Water, Air and Soil Pollution 48: 349-390.
- De Vries W., 1994. Soil response to acid deposition at different regional scales. Field and laboratory data, critical loads and model predictions. Thesis. Agricultural University, Wageningen
- Kros, J., 2002. Evaluation of biogeochemical models at local and regional scale. Wageningen, PhD thesis Wageningen University.
- Kros, J., P. Groenendijk, J.P. Mol-Dijkstra, H.P. Oosterom, W.W.G Wamelink, in prep. Modellering van de effecten van landgebruiksverandering op de nutriëntenbeschikbaarheid met de modellen SMARTSUMO en STONE Vergelijking SMARTSUMO STONE. , Natuurplanbureau – vestiging Wageningen, Planbureaurapporten xx
- Posch, M., J.P. Hettelingh and J. Slootweg (eds), 2003. Manual for dynamic modelling of soil response to atmospheric deposition. Coordination Center for Effects, RIVM Report 259101012, Bilthoven, Netherlands.
- Starr, M., 1999. WATBAL: a model for estimating monthly water balance components, including soil water fluxes. In 8th Annual report 1999. UN ECE ICP Intergrated Monitoring (eds S. Kleemola & M. Forsius), pp. 31-35. The Finnish Environment 325. Finnish Environment Institute, Helsinki, Finland.
- Tietema, A., J.P. Mol-Dijkstra, J. Kros and W. de Vries, 2002. Dynamic nitrogen deposition thresholds during forest stand development in a Douglas fir forest analysed with two nitrogen models SMART2 and MERLIN. Hydrology and Earth System Sciences, 6:375-382.
- Van Dobben, H.F., E.P.A.G. Schouwenberg, J.P. Mol-Dijkstra, H.J.J. Wieggers, M.J.W. Jansen, J. Kros, W. de Vries, 2004. Simulation of critical loads for nitrogen for terrestrial plant communities in The Netherlands. Rapport 953, Alterra, Wageningen.
- Van Dobben, H.F., M. van elswijk, M.S. Grobben, P. Groenendijk, H.Houweling, M.J.W. Jansen, J.P. Mol-Dijkstra, A.J. Otjens, J.A. te Roller, E.P.A.G. Schouwenberg en G.W.W. Wamelink, 2002. Technische documentatie Modellen Raamwerk ecologie. Herstructurering van het modelinstrumentarium voor integrale analyse van de ecologische effecten van milieumaatregelen, veranderend landgebruik en waterbeheer. Rapport 549. Alterra, Wageningen.
- Wamelink, G.W.W., J.P. Mol-Dijkstra, H.F. van Dobben, J. Kros & F. Berendse, 2000. Eerste fase van de ontwikkeling van het Successie Model SUMO 1. Verbetering van de vegetatiemodellering in de Natuurplanner. Rapport 045. Alterra, Wageningen.
- Wamelink, G.W.W., J.P. Mol-Dijkstra, H.F. van Dobben en J. Kros, 2003. Modellering van landgebruiksverandering en fosfaat in SMART2 en SUMO2 ten bate van de verbetering van de modellering in de NAtuurplanner. Rapport 710. Alterra, Wageningen.

# <span id="page-28-0"></span>**Bijlage 1 Versiebeheer van de SMART-SUMO modellen en invoerbestanden**

# **Inhoud**

![](_page_28_Picture_84.jpeg)

#### **Aanhangsel bij Bijlage 1**

Uitlevering dll's aan WOT Natuur & Milieu 49

# **1. Inleiding**

Deze werkinstructie beschrijft het versiebeheer en nummering voor de modellen SMART (SA), SMART2 (SA), SMART\_NL, SMART2/SUMO (SA) en SMS\_NL, en de daarbij behorende (invoer)bestanden. Voor het versiebeheer wordt gebruik gemaakt van het programma TurtoiseSVN, een Windows applicatie van Subversion waarvan de werking in deze werkinstructie kort beschreven wordt. Verder is de locatie en de directory structuur van de modellen en bestanden beschreven als ook de procedure voor het beheer van .dll en .lib files. Ook beschrijft deze werkinstructie een procedure voor het testen van de modellen met een vaste dataset. Omdat de modellen SMART, SMART2 en SUMO allemaal in Fortran geschreven zijn wordt in hoofdstuk 6 beschreven welke instellingen gebruikt moeten worden en hoe te werken om Fortran-programma's netjes in het versiebeheer te krijgen. Tenslotte wordt in de bijlage beschreven hoe "dll's" worden uitgeleverd aan het MNP en hoe de testschil van de Natuurplanner ondergebracht is in het versiebeheersysteem. Hieronder valt ook de database die door de Natuuplanner gebruikt wordt.

# **2. Definities**

SA: Stand alone versie van een model

NL: Regionale versie (Nederland) van een model

Model: Een model is het totaal van rekenkernen plus schil.

DLL: Een zelfstandige rekenkern die in een schil gehangen kan worden, onafhankelijk van de werkomgeving.

Invoerbestanden: Dit zijn bestanden met algemene gegevens die nodig zijn om een model te draaien. Dit kunnen kaarten zijn, maar ook bestanden met invoerparameters. De invoerbestanden staan in het format dat het model nodig heeft en zijn afgeleid van basisgegevens. De basisgegevens vallen niet onder het versiebeheer.

Testbestanden: Dit zijn bestanden waarmee testruns gedraaid worden

De modellen en DLL's die onder het versiebeheer vallen worden weergegeven in [Tabel 2.](#page-30-0)

<span id="page-30-0"></span>

| <b>Model</b>       | <b>Omschrijving</b>                                | <b>Toepassing</b>                                           |
|--------------------|----------------------------------------------------|-------------------------------------------------------------|
| <b>SMART</b>       | Basismodel                                         | Europese studies o.a. voor CCE                              |
| SMART <sub>2</sub> | Basismodel + nutriëntencyclus                      | locatietoepassingen, zowel NL als<br>EU                     |
| SMART_nl_nt        | SMART2, regionale versie                           | regionale toepassingen in NL                                |
| SMART2_dll         | dll van SMART2 geschikt voor koppeling<br>met SUMO | hangt in SMS_SA en SMS_nl_nt.<br>Wordt geleverd aan het MNP |
| SUMO_dll           | dll van SUMO                                       | hangt in SMS_SA en SMS_nl_nt<br>Wordt geleverd aan het MNP  |
| SMS_SA             | Stand-alone versie van SMART-SUMO                  | locatietoepassingen, zowel binnen<br>als buiten NL          |
| SMS_nl_nt          | Regionale versie van SMART-SUMO                    | regionale toepassingen in NL                                |

Tabel 2 Overzicht van de modellen die onder het versiebeheer vallen

# **3. Versiebeheer met behulp van TurtoiseSVN**

Voor het versie beheer van de SMART-SUMO modellen en invoerbestanden wordt gebruik gemaakt van het versiebeheersprogramma TurtoiseSVN. TortoiseSVN is een Windows uitvoering van het "Open Source" versiebeheersprogramma Subversion. TurtoiseSVN maakt gebruik van een zogenaamde repository (database) waar alle files, die onder versiebeheer moet vallen, worden opgeslagen.

Indien er in een file iets moet worden gewijzigd dan moet de betreffende file eerst (uit de repository) worden uitgecheckt. TurtoiseSVN maakt vervolgens een *working copy* van de hele directory, waar de file in staat, naar J:\. Na aanpassing kan de file weer aan de *repository* worden toegevoegd met behulp van het "commit" commando. TurtoiseSVN verhoogt vervolgens het revision (versie) nummer van de betreffende file die is aangepast. TurtoiseSVN controleert niet of deze file ook nog op andere plekken in de *repository* staat. Het is dus aan te bevelen om alle files van een project/model in één directory in de *repository* op te slaan zodat ze maar één keer in de *repository* voorkomen. TurtoiseSVN heeft verschillende commando's waarmee in een oogopslag is te zien welke versie van een file gebruikt wordt en wat de verschillen zijn met eerdere versies van de betreffende file.

Omdat TurtoiseSVN niet op een centrale schijf op het Alterra netwerk werkt is er voor gekozen de *repository's* van de onder versiebeheer vallende modellen op één PC te plaatsen (PC KGR 1974) Deze PC fungeert als een server met een gesharde directory "Versiebeer" waar alle repository's van de onder versiebeheer vallende modellen geplaatst worden. Deze gesharde directory kan worden benaderd door naar "My Computer" en vervolgens via "Tools" naar " Map Network Drive" te gaan. Selecteer hier drive V:\\KGR1974\versiebeheer. Omdat PC KGR1974 is opgenomen in de dagelijkse back-up procedure (NetBackup Pro) en altijd aan blijft staan wordt elke dag automatisch een back-up gemaakt.

In de paragrafen [0](#page-31-0) t/m [0](#page-39-0) wordt kort een uitleg gegeven van de werking van TurtoiseSVN. Voor een volledige beschrijving van het programma kan de handleiding van TurtoiseSVN gebruikt worden (KGR1974//Data/Versiebeheer/TortoiseSVN\_en.pdf).

Let op! Turtoise-SVN is Case-sensitive. dat wil zeggen dat het uitmaakt of file- en directorynamen in hoofdletters of in kleine letters geschreven worden.

# <span id="page-31-0"></span>**3.1 De procedure in het kort**

Wanneer er nog geen repository gemaakt is begin dan bij stap 1. Wanneer er al een repository is en alleen een nieuwe versie van het model gemaakt moet worden, dan beginnen bij stap 7.

#### **1. Maak een repository (zie paragraaf [0](#page-33-0))**

- Op PC KGR1974 nieuwe directory aanmaken met als naam 'Repos\_\*'.
- Klik met de rechter muisknop op deze nieuwe directory en kies onder TortoiseSVN 'Create Repository here'.
- Kopieer CommonFiles\conf\sunserve.conf naar Repos \*\CommonFiles\conf\ sunserve.conf en kopieer CommonFiles\hooks\pre-revprop-change.bat naar Repos\_\*\CommonFiles\hooks\pre-revprop-change.bat.
- **2. Maak een werkende versie van het model op met daaronder de afgesproken directorystructuur (zie paragraaf [0\)](#page-40-0).**
- Alleen de eerste keer deze gehele structuur zelf aanmaken op een andere plek (bv op C:\) dan waar uiteindelijk de versie bewaard wordt.
- Afgeproken directorystructuur:

J:\MODELX\Vx.x\CommonFiles (files die ook door andere modellen gebruikt worden) J:\MODELX\Vx.x\Externals\libs (files van andere modellen die hier gebruikt worden) J:\MODELX\Vx.x\Externals\src (files van andere modellen die hier gebruikt worden) J:\MODELX\Vx.x\Externals\Modules (files van andere modellen die hier gebruikt worden)

J:\MODELX\Vx.x\Externals\... (files van andere modellen die hier gebruikt worden) J:\MODELX\Vx.x\Testset (files om het model te testen)

J:\MODELX\Vx.x\Data (files om het model te draaien (alleen regionale modellen))

#### **3. Testen of het model werkt en de juiste uitkomsten geeft**

- Sluit het Fortran-project af als het model goed werkt en de juiste uitkomsten geeft
- <span id="page-32-0"></span>**4. Subdirectory 'Externals' en alle files die niet onder versiebeheer hoeven weggooien**
- **5. Importeren van versie 1.0 naar repository (zie paragraaf [0\)](#page-33-1).**
- Klik met rechter muisknop op directory 'V1.0' en kies onder TurtoiseSVN 'Import'
- Vul commentaarblok in

#### **6. Maken van een werkend model dat onder versiebeheer valt**

- Maak een directory J:\MODELX\V1.0
- Klik met de rechter muisknop op V1.0 en kies 'Checkout'.
- Haal externals uit de repository van ander(e) model(len) (zie paragraaf [0](#page-41-0)) door met de rechter muisknop onder 'Properties' en tabblad Subversion te selecteren.
- Selecteer in het middelste balkje 'svn:externals' en vul in het onderste witte vak de plaats in waar de externals naar toe moeten en waar ze vandaan komen (juiste versie!).
- selecteer 'Set' en pas daarna 'OK'.
- Ga nogmaals met de rechter muisknop op V1.0 staan en kies 'Update'. Nu worden de externals toegevoegd aan de working directory.
- Test of het model werkt en de juiste uitkomsten geeft. Zo niet: controleer of de juiste versies van de 'externals' gebruikt worden of dat andere fouten gemaakt zijn.

#### **7. Maken van een nieuwe versie van het model**

- Maak op je eigen PC een nieuwe directory
- Klik met de rechter muisknop op de nieuwe directory en kies 'Checkout'.
- Voeg de juiste externals toe door met de rechter muisknop onder 'Properties' en tabblad Subversion te selecteren (indien nodig nieuwere versies!).
- Pas de files aan zodat er een nieuwe werkende versie ontstaat
- Sluit het Fortran-project als het model goed werkt en de juiste uitkomsten geeft

### **8. Inchecken van de nieuwe versie van het model (zie ook paragraaf [0](#page-35-0)).**

Volg deze instructies nauwkeurig op!

- Klik met de rechter muisknop op de directory en kies 'Commit'
- Vul het commentaarblok in, in het bovenste deel van het scherm. Doe dit altijd!
- In het onderste deel zijn alle files te zien die op de directory staan die ingecheckt wordt. Wanneer er nieuwe files (meestal nieuwe subroutines) zijn die aan de

repository toegevoegd moeten worden, dan kunnen deze in het onderste deel van het scherm aangevinkt worden.

– klik op OK

#### **9. Opnemen van de versie in het logboek**

- Maak op de J-schijf onder de directory van het betreffende model een directory met het nieuwe versienummer
- Check opnieuw uit (zie stap 6). Nu komt de laatste revisie op deze directory te staan.
- Draai het programma 'gettree.exe'. Open hiervoor een DOS-box, ga naar de directory op J: waar het Fortran-project staat en geef het commando 'gettree <projectnaam>.dsp' en kopieer de inhoud van de uitvoerfile (<projectnaam>.tree) naar het logboek dat op J:\Documentatie staat.
- Kopieer het commentaar van de 'log' in de repository naar het logboek onder 'Beschrijving' (dit staat ook in de uitvoer van getrree).

### <span id="page-33-0"></span>**3.2 Maken van een repository**

Om een nieuwe repository te maken moet eerst een nieuwe directory worden aangemaakt op de gesharde directory Versiebeheer op PC KGR1974. Gebruik in de naam van de nieuwe directory als eerste altijd "Repos\_" met vervolgens een zelf te kiezen omschrijving, bijvoorbeeld; Repos\_Smart. Op deze manier is altijd duidelijk dat het om de repository van Smart gaat en kan er geen verwarring ontstaan met working directories. Klik vervolgens met de rechter muisknop op de zojuist aangemaakte directory en selecteer vervolgens "TortoiseSVN" en daarna "Create Repository Here". TortoiseSVN vraagt nu wat voor een type (DBD of FSFS) repository er aangemaakt moet worden, beatwoord deze vraag met DBD. Na ca. 10 seconden verschijnt een schermpje met de melding dat de repository succesvol is aangemaakt. Daarna moeten nog 2 files gekopieerd worden vanaf de directory "CommonFiles": KGR1974\Data\Versiebeeer\CommonFiles\conf\sunserve.conf naar KGR1974\Data\Versiebeeer\Repos\_\*\CommonFiles\conf\sunserve.conf en KGR1974\Data\ Versiebeeer\CommonFiles\hooks\pre-revprop-change.bat naar KGR1974\Data\Versiebeeer\ Repos \*\CommonFiles\hooks\pre-revprop-change.bat.

Op deze manier kan voor elk model een aparte repository worden gemaakt.

### <span id="page-33-1"></span>**3.3 Importeren van files naar de repository**

Het model wordt onder versiebeheer gebracht door het te importeren naar de *repository*. In de *repository* komt dezelfde structuur als in het werkgebied. Indien gestart wordt met een heel nieuw project dan kan de bedachte structuur van de directory's aangemaakt worden op het werkgebied van bijvoorbeeld een harde schijf op de PC. Voor de modellen rond SMART-SUMO is een directorystructuur afgesproken die in Hoofdstuk 4 wordt beschreven. Per model wordt de gehele directory van het betreffende model geïmporteerd. Deze lege mappen kunnen dan worden geselecteerd en met behulp van de rechter muisknop "TortoiseSVN" en daarna "Import..." naar de *repository* worden gekopieerd. Geef in het import venster [\(Figuur 2](#page-34-0)) aan wat de locatie (URL) van de *repository* is waar de directory's moeten worden opgeslagen. In dit venster kan ook nog een "Import Message" worden geven met eventueel eigen commentaar. Het is aan te bevelen in de repository geen subdirectories te gebruiken., de working directory's (op J:\) kunnen wel subdirectories bevatten (zie hoofdstuk [4](#page-32-0)). TortoiseSVN kan alleen directory's importeren en geen losse files.

![](_page_34_Picture_117.jpeg)

<span id="page-34-0"></span>Figuur 2 Het Import venster

Als er al een structuur van de directory's op J:\ bestaat dan is het aan te bevelen om deze structuur niet in de nieuw te maken *repository* te gebruiken. Om de verschillende bestaande directory's op J:\, met terugwerkende kracht, onder versiebeheer te laten vallen is het van belang dat alle overbodige bestanden of niet onder versiebeheer vallende bestanden/directory's van J:\ te verwijderen of op een aparte directory (J:\TEMP) te zetten.

Kopieer alle directory's van J:\ naar bijvoorbeeld C:\. Maak vervolgens J:\ leeg maar laat de gewenste directory structuur staan en pas deze zodanig aan dat deze overeen komt met de in hoofdstuk 4 (van deze bijlage) gegeven structuur. Kopieer vervolgens van C:\ de hele directory "V1.0" van de eerste versie van het model X naar J:\MODELX\V1.0. Controleer of het model werkt en of het de juiste uitkomsten geeft. Als alles goed werkt moeten de directory 'externals' weggegooid worden, evenals de files die niet onder versiebeheer hoeven. Daarna de gehele directory 'V1.0' importeren door met de muis op de betreffende directory in J:\ te gaan staan en met de rechter muisknop het commando "TortoiseSVN" en "Import…" te geven. Om het model op de directory v1.0 weer werkend te maken moeten de externals weer toegevoegd worden. De procedure hiervoor wordt beschreven in paragraaf [0.](#page-41-0)

Herhaal deze werkwijze totdat alle versies van het model aan de *repository* zijn toegevoegd. Verwijder na afloop alle files die van J:\ naar C:\ gekopieerd zijn.

Op deze manier kunnen alle bestaande directory's één voor één aan de *repository* worden toegevoegd en is het mogelijk om van bestaande files (met terugwerkende kracht) toch een goed werkend versiebeheer te verkrijgen.

### **3.4 Uitchecken van een working copy**

Als er in een file uit de *repository* iets moet worden aangepast dan moet eerst een zogenaamde working copy worden gemaakt. Hiervoor moet eerst een nieuwe directory aangemaakt worden. Klik vervolgens met de rechter muisknop op de directory waar de working copy's moeten worden aangemaakt en selecteer met de rechter muisknop het commando "Checkout". Selecteer in het Checkout venster (zie [Figuur 3](#page-35-1)) in de URL van de repository de locatie van de betreffende repository (bijvoorbeeld svn://KGR1974/data/versiebeheer/Repos\_MODELX) en de locatie van de working directory (bijvoorbeeld J:\MODELX\V2.0). TurtoiseSVN kan alleen directory's uitchecken.

![](_page_35_Picture_99.jpeg)

<span id="page-35-1"></span>Figuur 3 Het Checkout venster

Haal ook de juiste versies van 'externals' uit de repository.

Een working copy die is uitgechekt is te herkennen aan het groene v-tje in het icoontje van de file/directory in de Windows verkenner. Zodra er in een working copy iets wordt aangepast zal het groene v-tje veranderen in een rood uitroepteken. Dit rode uitroepteken wordt pas weer een groen v-tje als de working copy aan de *repository* wordt toegevoegd met het commando "Commit". Een rood uitroepteken bij een working copy betekent dus dat er iets in de betreffende file is aangepast maar nog niet is gecommit. Dit mag alleen de beheerder van het model doen.

# <span id="page-35-0"></span>**3.5 Committing (inchecken ) van files naar de repository**

Na het uitchecken naar een working directory kunnen files worden aangepast, zodat een nieuwe versie ontstaat. Denk daarbij ook aan de juiste versies van de 'externals'. Pas als alles weer goed werkt, eerst het Fortranproject afsluiten (het Fortranproject wordt nl. pas gesaved als het afgesloten is), dan directory 'externals' weggooien en vervolgens met "Commit" de nieuwe versie toevoegen aan de *repository*. Klik hiervoor met de rechter muisknop op de betreffende directory en selecteer dan het commando Commit. In het "Enter Log Message"scherm (zie [Figuur 4](#page-36-0)) kan men nu zien welke files er weer aan de *repository* worden toegevoegd en wat de status van deze files is (modified, added, deleted).

![](_page_36_Picture_79.jpeg)

<span id="page-36-0"></span>Figuur 4 Het Enter Log Message scherm

**Bij het inchecken van de nieuwe versie altijd commentaar in het witte kader toevoegen**, zodat duidelijk is wat de veranderingen zijn ten opzichte van de vorige versie.

Files die niet onder versiebeheer vallen, en dus ook niet aan de *repository* hoeven worden toegevoegd, kunnen worden uitgesloten van het Commit commando door ze uit te vinken. Aangepaste files die met behulp van het commando "Commit" naar de repository worden gestuurd krijgen en een nieuw revision nummer (n+1), files die niet aangepast zijn behouden het bestaande revision nummer. TurtoiseSVN onthoudt zelf uit welke directory in de *repository* de aangepaste file komt en stuurt de aangepaste file, na het "Commit" commando, weer naar deze directory. Het adres van de directory staat weergegeven in de bovenste regel van het "Enter Log Message" scherm.

Als er aan de working directory nieuwe files worden toegevoegd die nog niet in de *repository* voorkomen dan moeten deze aangevinkt worden. De toegevoegde files krijgen dan het revision nummer van de laatst uitgevoerde update van de betreffende directory opgehoogd met 1. Dit betekent dat de toegevoegde files dan niet beginnen met revision nummer 1 maar bijvoorbeeld met revision nummer 8.

Indien er tijdens een update met behulp van het commando "Commit" een conflict ontstaat (bijvoorbeeld als twee gebruikers de zelfde regel in een file hebben aangepast) dan zal TortoiseSVN in het icoontje van de betreffende file een geel driehoekje met een uitroepteken weergeven.

# **3.6 Status van een file**

Men kan op verschillende manieren de status van een bepaalde file bekijken. Dit kan onder andere door op de betreffende file te gaan staan en dan op de rechter muisknop te drukken. Ga dan vervolgens naar TortoiseSVN, en dan naar Show Log. In het Log Message window (zie [Figuur 5\)](#page-37-0) komen nu alle revisions te staan met de datum van de update en de eventuele opmerkingen over deze aanpassingen (in grijze vak). Door nu op een bepaalde revision te gaan staan en op de rechter muisknop te drukken kan ook nog het verschil van de betreffende revision met de working copy weergegeven worden. Als men nu in het onderste witte venster op een file gaat staan en op de rechtermuisknop drukt kun men ook nog het verschil zien van de betreffende file met de vorige revision.

![](_page_37_Picture_49.jpeg)

<span id="page-37-0"></span>Figuur 5 Het Log Message scherm

Men kan ook informatie over de status (o.a. revision nummer) van een file krijgen door op de betreffende file te gaan staan en dan met de rechtermuisknop naar Properties te gaan en daar dan naar het tabblad Subversion te gaan (zie [Figuur 6\)](#page-38-0). Door op de knop Show Log te drukken krijg men weer het zelfde Log Message window waar je de status en aanpassingen van de file kunt bekijken.

Met behulp van het commando TortoiseSVN, en Blame kunnen van een betreffende file per regel de veranderingen zichtbaar gemaakt worden. Er kan dan worden bekeken wanneer en wie de verandering heeft uitgevoerd, en wat het revision nummer van de verandering is. Dit werkt alleen voor tekst files.

![](_page_38_Picture_62.jpeg)

<span id="page-38-0"></span>Figuur 6 Het Properties scherm

Men kan van een bepaalde file in de working directory ook controleren of er niet een nieuwe update in de *repository* aanwezig is door op de betreffende file te gaan staan en met de rechter muisknop op "TurtoiseSVN" en dan op "Check for updates" te gaan staan.

Door een keyword in de source code van een programma zetten zoals bv: \$Id\$ zal de versiebeheer software dit bij uitchecken de informatie in de header van de file vervangen door versie informatie: Naam vd file, revsion nummer en datum van laatste update dus bv: "smart.for 2 2004-05-28 21:30:43 reinds". Om er voor te zorgen dat de \$Id\$ string wordt vervangen door de meest recente informatie moet nog, voor elke file waarin zo'n keyword voorkomt, eenmalig aangeven worden dat de substitutie moet worden uitgevoerd. Selecteer hiervoor de files waarin het keyword voorkomt en ga via de rechter muisknop naar het commando "Properties" en selecteer daarna het tabblad "Subversion". Nu verschijnt het Propertiesscherm (figuur 5) Daarna in het middelste balkje 'keywords' kiezen en in het onderste schermpje het keyword typen (zie [Figuur 7](#page-39-1)).

![](_page_39_Picture_53.jpeg)

<span id="page-39-1"></span>Figuur 7 Het porperties venster met keywords

# <span id="page-39-0"></span>**3.7 Updaten van files**

Als meerdere personen aan de zelfde projecten werken is het vaak handig om te bekijken of er in de files die aangepast moeten worden al niet aanpassing zijn aangebracht door anderen. Met het commando "TurtoiseSVN", "Check for Updates" is te zien welke files er zijn aangepast, en door met de muis op een file te gaan staan een op het commando "diff" kan ook nog een overzicht verkregen worden van de laatste aanpassingen in de file.

Indien nu uit de Check for Update blijkt dat de file die aangepast moet worden ook al door anderen is aangepast dan kan met behulp van het commando "Update" de file in de working directory worden geupdate met de laatste aanpassingen. Een update commando heeft geen invloed op de *repository* maar zal alleen files in de working directory updaten. Als er tijdens het updaten een conflict ontstaat (bijvoorbeeld als men in de zelfde regel in een file iets heeft aangepast waarin anderen ook al iets hebben aangepast) dan zal deze regel in rood worden weergegeven. Door nu op deze regel te gaan staan en een "Merge" opdracht te geven kan het conflict worden opgelost.

Met het "TurtoiseSVN" en "Update to Revision" commando kan niet alleen naar de meest recente revision versie worden geupdate maar ook naar een willekeurige andere revision versie.

# **4. Plaats en directory structuur van de SMART-SUMO modellen/bestanden**

### <span id="page-40-0"></span>**4.1 Plaats en structuur**

Als locatie van de "Working directories" van de SMART-SUMO modellen en databestanden is een centrale schijf van Alterra, smart\$ on 'DataCluster server 2 (Alterra 0002c)' (J:), gekozen. Deze schijf is alleen toegankelijk voor ontwikkelaars van SMART en SUMO. Hierop worden alle "Working directories" opgeslagen volgens onderstaande structuur. Deze structuur gaat uit van één directory per model met daaronder de subdirectories van de verschillende versies van de modellen. In de subdirectory 'CommonFiles' staan files die voor het model op de hoofddirectory gemaakt zijn, maar ook voor andere modellen gebruikt worden. Op de subdirectory 'Externals' staan files voor een ander model gemaakt zijn en die voor het model van de hoofddirectory gebruikt worden (zie hiervoor paragraaf 4.2). Het is mogelijk dat er files van verschillende modellen afkomstig zijn. Deze moeten allemaal opgeslagen worden in een andere subdirectory onder 'Externals'. Daarnaast is er een subdirectory "TESTSET" opgenomen met daarin de databestanden voor de testrun. De subdirectory van de regionale modellen (SMART\_NL en SMS\_NL) bevat naast de "TESTSET" subdirectory ook nog een subdirectory "DATA" met in- en uitvoerbestanden.

J:\MODELX\Vx.x\CommonFiles J:\MODELX\Vx.x\Externals\libs J:\MODELX\Vx.x\Externals\src J:\MODELX\Vx.x\Externals\Modules J:\MODELX\Vx.x\Externals\... J:\MODELX\Vx.x\Testset J:\MODELX\Vx.x\Data

## <span id="page-41-0"></span>**4.2 Gebruik van .dll en .lib files**

Indien een model gebruik maakt van subroutines en /of .dll en .lib files uit andere modellen/repositories dan moet dat in het Properties scherm van de betreffende directory van het model worden aangegeven (zie [Figuur 8](#page-41-1)). Ga hiervoor met de muis naar de working directory waar het betreffende model in staat en ga via de rechter muisknop naar het commando "Properties" en selecteer daarna het tabblad "Subversion". Selecteer vervolgens in het middelste witte balkje "svn:externals". Vul vervolgens in het onderste witte vak de locatie van de working directory waar de .dll file moet komen te staan (altijd EXTERNALS), het revisie nummer van de .dll file en de locatie waar de .dll file vandaan moet komen (bv: "EXTERNALS r1 svn://KGR1974/Versiebeheer/Repos\_LIBS/DLLLIB". De locatie van de working directory is altijd relatief zodat alleen de naam van de subdirectory EXTERNALS weergegeven hoeft te worden. Als nu van de working directory een update gegeven wordt, dan wordt de .dll file uit de andere *repository* automatisch meegenomen.

![](_page_41_Picture_60.jpeg)

<span id="page-41-1"></span>Figuur 8 Het Properties scherm met externals

# **5. Testen van modellen**

De modellen moeten altijd getest worden voordat ze gebruikt kunnen worden. Voor de standalone versies van SMART en SMART2 is een referentietest gemaakt waarmee te controleren is of het model op de juiste manier werkt. Dit is een run waarbij een hoop zuurinput is via depositie, waarbij de verschillende bufferprocessen afgelopen worden, eerst kalk en dan de Aluminiumhydroxides. Er zijn pH-punten gegeven waardoorheen de simulatie moet lopen. Alle standalone-versies kunnen getest worden met deze set en moeten ook het pH-verloop vertonen.

Voor de regionale versies bestaat een testset met een aantal cellen met verschillende combinaties van bodem- en vegetatietypen, grondwatertrap en beheer.

### **5.1 Procedure voor testen van de modellen**

Per model bestaat een subdirectory met de naam 'Testset'. Op deze directory staan alle files die nodig zijn om een test uit te voeren.

Met de standaardtestset voor de stand-alone versie wordt een run uitgevoerd waarmee alle bufferprocessen doorlopen worden. dit is een inhoudelijke test waarmee wordt gecontroleerd of de belangrijkste processen nog steeds goed lopen. Er zijn bijvoorbeeld pH-punten gegeven waardoorheen de pH simulatie moet lopen. Alle standalone-versies kunnen getest worden met deze set en moeten ook het pH-verloop vertonen. Nieuwe processen zelf moeten apart getest worden. Deze testset is beschreven in de gebruikershandleiding van SMART2. De test is succesvol als de gesimuleerde pH door de punten loopt. Wanneer de gesimuleerde pH niet door de punten loopt zit er mogelijk een fout in het model of de processen zijn dusdanig aangepast dat het verloop in de pH veranderd is. In het laatste geval moet de verklaring voor de verandering beschreven worden.

Voor de regionale versies van SMART2 en SMART2-SUMO wordt een testset aangeboden met een aantal dubbele cellen er in. Deze cellen moeten exact dezelfde resultaten opleveren. Dit is een technische test. Met deze set wordt ook gecontroleerd of de Natuuplanner dezelfde waarden oplevert. Het inhoudelijk testen van de processen (van de regionale versies) moet altijd met de stand-alone versie getest worden.

### **5.2 Plaats en directory structuur testsets**

Zowel voor de stand alone als voor de regionale versie staan alle bestanden die bij de test behoren onder de subdirectory 'Testset'. Deze bestanden zitten ook in het versiebeheer.

# **6. Fortran-projecten en versiebeheer**

De modellen SMART, SMART2 en SUMO zijn allemaal geschreven in Fortran. In dit hoofdstuk wordt beschreven welke instellingen gebruikt moeten worden en hoe te werken om Fortranprogramma's netjes in het versiebeheer te krijgen.

Voordat een Fortran-project ingecheckt wordt moet het eerst afgesloten worden. De instellingen worden namelijk pas bewaard als het project afgesloten wordt. Dit geldt ook voor de files binnen een project. De instellingen moeten allemaal juist zijn voordat het project voor de eerste keer wordt geïmporteerd in de repository.

#### **Post-build step**

Files/subroutines die mogelijk ook door andere modellen gebruikt worden, moeten gecopieerd worden naar de subsdirectory 'CommonFiles' of 'DLLLib'. Het is mogelijk om in het Fortranproject via de instellingen de files automatisch te kopiëren. Dit gaat als volgt:

Kies onder Project Settings (Alt+F7) het tabblad 'Post-build step'. Dit is het laatste tabblad. Geeft in het vakje achter 'Post-build description' de beschrijving van de procedure en in het vak daaronder de commando's ([Figuur 9](#page-43-0)).

![](_page_43_Picture_84.jpeg)

<span id="page-43-0"></span>Figuur 9 Post-build step in Fortran-project

#### **Pre-link step**

Wanneer een of meerdere files van andere modellen gebruikt worden, worden deze d.m.v. 'externals' uitgecheckt. Deze externals komen van een directory 'CommonFiles' of 'DLLLib' van een ander model. Op deze directories staan alle files die mogelijk door een ander model gebruikt worden. SVN checkt al die files uit naar de 'Externals'-directory. Meestal heb je niet alle files die uitgecheckt zijn nodig. Het is dan mogelijk om via een 'pre-link step' in de projectsettings de files die je niet nodig hebt te verwijderen. Dit voorkomt verwarringen.

Procedure: kies onder Project Settings (Alt+F7) het tabblad 'Pre-link step'. Geef een beschrijving in het vakje achter 'Pre-link description' en geef de commando's in het vak daaronder (zie [Figuur 10](#page-44-0)).

![](_page_44_Picture_0.jpeg)

Figuur 10 Pre-link step in Fortran-project

### <span id="page-44-0"></span>**INCLUDE en USE**

De modellen SMART en SMART\_nl\_nt en SMS\_nl\_nt maken gebruik van 'INCLUDE'- en 'USE' statements in de Fotran-projecten. Om te zorgen dat de juiste files gebruikt worden moeten de instellingen als volgt aangepast worden: Kies onder Project Settings (Alt+F7) het tabblad Fortran. Kies bij het uitklapscherm achter 'Category' Preprocessor en vervolgens bij 'Default INCLUDE and USE Paths:' 'Current Directory' (zie [Figuur 11](#page-44-1))

![](_page_44_Picture_68.jpeg)

<span id="page-44-1"></span>Figuur 11 Instellingen voor INCLUDE en USE statements

# **7. Versienummering**

Het ophogen van versienummers gebeurt volgens de in dit hoofdstuk beschreven afspraken. Het versienummer bestaat uit een getal voor en een getal na de punt. Bij een volgende versie wordt altijd slechts één van de twee getallen opgehoogd.

Het getal voor de punt wordt opgehoogd als een nieuwe functionaliteit aan het model wordt toegevoegd. Dit levert andere modelresultaten op.

Het getal achter de punt wordt opgehoogd als de procesbeschrijving is veranderd of als er fouten uit het model gehaald zijn. Dit hoeft niet altijd tot andere modelresultaten te leiden.

Als een model wordt uitgeleverd **moet** dit in het versiebeheer gebracht zijn. Een uitgeleverde versie kan dus nooit een ontwikkelversie zijn.

Een versie van het model die nog in ontwikkeling is, heeft per definitie nog geen versienummer. Versies in ontwikkeling staan op een aparte directory en worden pas ingecheckt als het model naar behoren werkt en getest is.

# **8. Een nieuwe manier van werken**

Nu de modellen onder versiebeheer staan betekent dit voor het uitvoeren van projecten een iets andere manier van werken. Wanneer in een project een van de modellen gebruikt wordt, moet op het gebied waar de projectgegevens staan de gewenste versie (meestal de laatste) altijd worden uitgecheckt. Het is dan bekend welke versie gebruikt wordt en eventuele aanpassingen van het model kunnen gemakkelijk gedocumenteerd worden. Achteraf moet bepaald worden of de veranderingen structureel aangepast moeten worden. Zo ja, dan kan het aangepaste model weer ingecheckt worden onder een nieuw versienummer en wordt het revisienummer van het model met 1 opgehoogd. Voor de werkwijze van het inchecken, zie [0](#page-35-0)

# **Aanhangsel Uitlevering dll's aan het Milieu-en Natuurplanbureau**

Aandachtspunten bij de oplevering van dll's

### **Aanpassen database en interface**

Indien de invoerparameters (niet ruimtelijk afhankelijk) aangepast zijn, moet de database aangepast worden. Er zijn programma's geschreven, waarmee de SMART-SUMO invoerfiles omgezet worden in een format waarmee de database gevuld kan worden. Let er op dat op hetzelfde aantal decimalen wordt afgerond.

Als het interface van de dll's aangepast is, moet dit worden doorgegeven aan het MNP. In 'structure smart-sumo.xls' worden de datastructures van de dll's beschreven en in een apart tabblad wordt aangegeven welke variabelen uitgewisseld worden tussen de dll's. Op basis van deze file past het MNP de Delphi-schil van de Natuurplanner aan.

### **Aanpassen van de Natuurplannerschil (NP-schil) bij Alterra**

Delphi: het MNP gebruikt een andere versie van Delphi dan Alterra. Daarom moet bij Alterra nog 'variants' toegevoegd worden aan de 'uses' in 'SumoClassUnit.pas', 'SmartClassUnit.pas' en in 'SmartOutputUnit.pas'

Kwel: NP-schil rekent niet om van mm/dag naar m/j. Deze omrekening toevoegen aan de Delphi-schil.

pH: NP-schil geeft pH-KCl. Voor de vergelijking met de Alterraversie de omrekening naar pH-KCl eruit halen.

### **Testen**

Testset van Alterra gebruiken (die onder versiebeheer staat) SMS\_nl\_nt draaien Cellen met -999 uit de resultaten verwijderen uitvoerfile importeren in 'verschillen\_test\*.xls'.

De NP-schil nummert de jaren niet gelijk als de schil bij Alterra (bij Alterra is het eerste jaar 0 en in de NP-schil 1). Daarom moet in de file 'extra\_manag.dbf' (voor de NP-schil) de jaren 1 hoger zijn dan in 'extra\_manag.txt' (voor de Alterra-schil).

NP-schil draaien. Noem de outputfile 'test.txt'. Conv.exe draaien. Dit programma schrijft de inhoud van 'test.txt' om in een ander format in 'test.out'.

Test.out importeren in 'verschillen\_test\*.xls'

In 'verschillen\_test\*.xls' worden de resultaten van de verschillende platformen van elkaar afgetrokken, waardoor in een oogopslag te zien is welke cellen niet dezelfde uitkomsten geven.

Als de test succesvol is afgerond kunnen de dll's met een nieuw versienummer worden ondergebracht in SVN en worden opgestuurd naar het MNP. In een brief wordt aangegeven onder welke versies de dll's bewaard worden.

### **NP-schil en database in TurtoiseSVN**

De testschil van de Natuurplanner is volgens hetzelfde principe als de Fortranprojecten in TurtoiseSVN ondergebracht onder de directory J:\NP-schil\v\*.\*. Een nieuwe versie wordt pas in het versiebeheersysteem ondergebracht als deze volledig getest is en gelijke uitkomsten geeft met de SMART2-SUMO zoals dat bij Alterra draait. Onder een opgeslagen versienummer is een volledig werkbare versie met alle bijbehorende bestanden, inclusief de database uit de repository te halen. De dll's van SMART2 en SUMO worden als externals uit de repository gehaald, wat alleen mogelijk is als de juiste versies van deze dll's van te voren in het versiebeheer zijn opgenomen.

De directorystructuur per versie van de testschil is als volgt:

![](_page_47_Picture_57.jpeg)

# **WOt-onderzoek**

#### **Verschenen documenten in de reeks Werkdocumenten van de Wettelijke Onderzoekstaken Natuur & Milieu – vanaf mei 2005**

Werkdocumenten zijn verkrijgbaar bij het secretariaat van Unit Wettelijke Onderzoekstaken Natuur & Milieu (voorheen Natuurplanbureau), Lumengebouw, te Wageningen.

T 0317 – 47 78 45 F 0317 – 42 49 88 E info@npb-wageningen.nl

De werkdocumenten zijn ook te downloaden via de WOt-website www.wotnatuurenmilieu.wur.nl

#### **2005**

- 05/1 Eimers, J.W. (Samenstelling) Projectverslagen 2004.
- 05/2 Hinssen, P.J.W. Strategisch Plan van de Unit Wettelijke Onderzoekstaken Natuur & Milieu, 2005 – 2009.
- 05/3 Sollart, K.M. Recreatie: Kennis- en datavoorziening voor MNP-producten. Discussienotitie.
- 05/4 Jansen, M.J.W. Algorithms for Stochastic Sensitivity Analysis (ASSA). Manual for version 1.0.
- 05/5 Goossen, C.M. & S. de Vries Beschrijving recreatie-indicatoren voor de Monitoring en Evaluatie Agenda Vitaal Platteland (ME AVP)
- 05/6 Mol-Diikstra, J.P. Ontwikkeling en beheer van SMART2-SUMO. Ontwikkelings- en beheersplan en versiebeheerprotocol
- 05/7 O. Oenema How to manage changes in rural areas in desired directions?